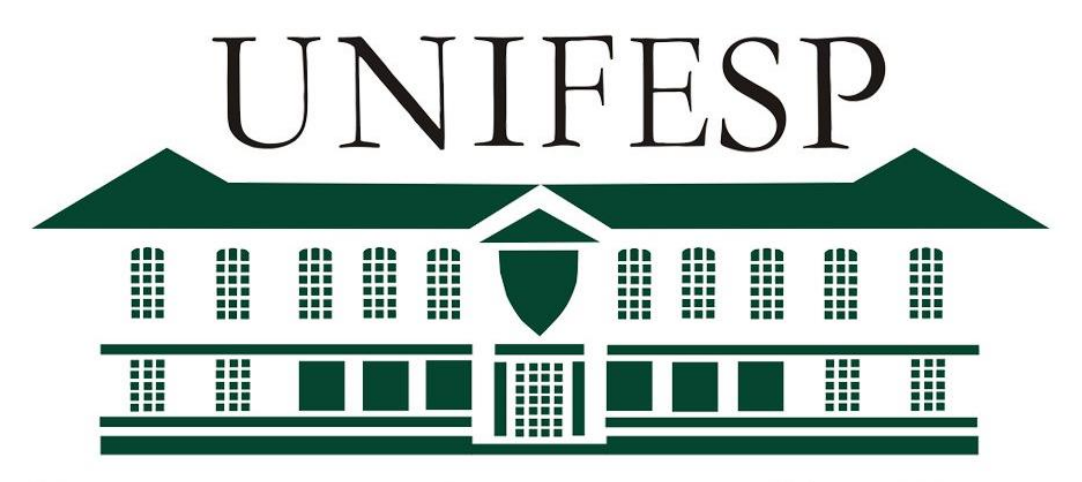

## UNIVERSIDADE FEDERAL DE SÃO PAULO

1933

# GUIA PAD

PROGRAMA DE APERFEIÇOAMENTO DIDÁTICO

Unifesp | Programa - CTS | 08/12/2023

Elaborado pela Comissão de autoavaliação PPG-CTS 2023

### PAD para alunos CAPES

A participação no programa de aperfeiçoamento didático, também chamado de estágio de docência, é parte obrigatória da formação do pós-graduando bolsista CAPES a nível de **DOUTORADO**, e opcional para bolsista CAPES nível **MESTRADO**.

**1.** O **número mínimo** de estágios de docência exigidos pelo bolsista CAPES de doutorado é de dois semestres, ou seja o aluno deve realizar ao **menos dois PADs**, sendo **obrigatória a realização** destes para que o aluno possa solicitar **qualificação** no **DOUTORADO**.

**2.** O docente de ensino superior que comprovar tais atividades ficará dispensado do estágio de docência.

**3.** O aluno poderá cumprir o estágio docência em qualquer outra instituição de ensino superior credenciada pelo MEC. OBS: O PPG-Q-CTS sugere a participação com docentes do programa, para melhor controle e certificação de participação no programa.

**4.** Todo aluno que cursar o estágio docência receberá **2 créditos**/semestre de estágio cumprido (mesmo que cumprido mais que 30 horas). **Não haverá atribuição de conceitos (A a D). Somente "cumprido".**

**5.** Para o doutorado, o número máximo de estágios com direito a créditos é de 3 semestres, e para o mestrado de dois semestres (mesmo que a participação seja opcional). Estágios excedentes a estes limites são permitidos, mas não receberão créditos adicionais.

**Obs: Eventuais PADs cumpridos no mestrado não serão aproveitados no doutorado como dispensa tampouco contando como créditos, segundo normativa aprovada na CEPG-QCTS em 5 de agosto de 2022.**

1933

#### PAD para alunos FAPESP

**Não** é obrigatório a realização de PAD para alunos FAPESP.

OBS: O PPG-Q-CTS recomenda a participação no programa aos alunos que gostariam de ter contato com o estágio de Docência.

### PAD para alunos CNPQ

− Alunos CNPQ favor entrar em contato com a instituição perguntando da obrigatoriedade do programa. OBS: Nós do PPG-CTS recomendamos a participação no programa aos alunos que gostariam de ter contato com o estágio de Docência.

#### **PAD – Como fazer para conseguir um?**

O programa PAD é realizado pela PROGRAD (Pró Reitoria de Graduação) Unifesp [\(Programa de Aperfeiçoamento Didático \(PAD\) \(unifesp.br\)\)](https://www.unifesp.br/reitoria/prograd/programas-institucionais/pad), seguindo passos listados abaixo:

O programa PAD é realizado pela PROGRAD (Pró Reitoria de Graduação) Unifesp [\(Programa de Aperfeiçoamento Didático \(PAD\) \(unifesp.br\)\)](https://www.unifesp.br/reitoria/prograd/programas-institucionais/pad). Os docentes são responsáveis pelas submissões de projetos de PAD. Estes serão avaliados pela PROGRAD e os que forem aprovados terão as vagas divulgadas para os alunos. Nos tópicos abaixo estão sumarizadas as etapas do processo:

1. Submissão de propostas PAD (**Docente**) A janela de submissão de propostas de PADs é aberta pela PROGRAD duas vezes por ano, antes do início de cada semestre. A submissão dos projetos deve ser realizada pelos **DOCENTES** disponibilizando a quantidade de vagas que julguem necessárias. EH. m Ш **ALL** Neste período, o Docente irá acessar a página Programa de Aperfeiçoamento Didático [\(PAD\) \(unifesp.br\),](https://www.unifesp.br/reitoria/prograd/programas-institucionais/pad) e acessar o Link de proposta postado normalmente ao final da página como mostrado abaixo:<br>UNIVERSIDADE FEDERAL DE SÃO PAULO

1933

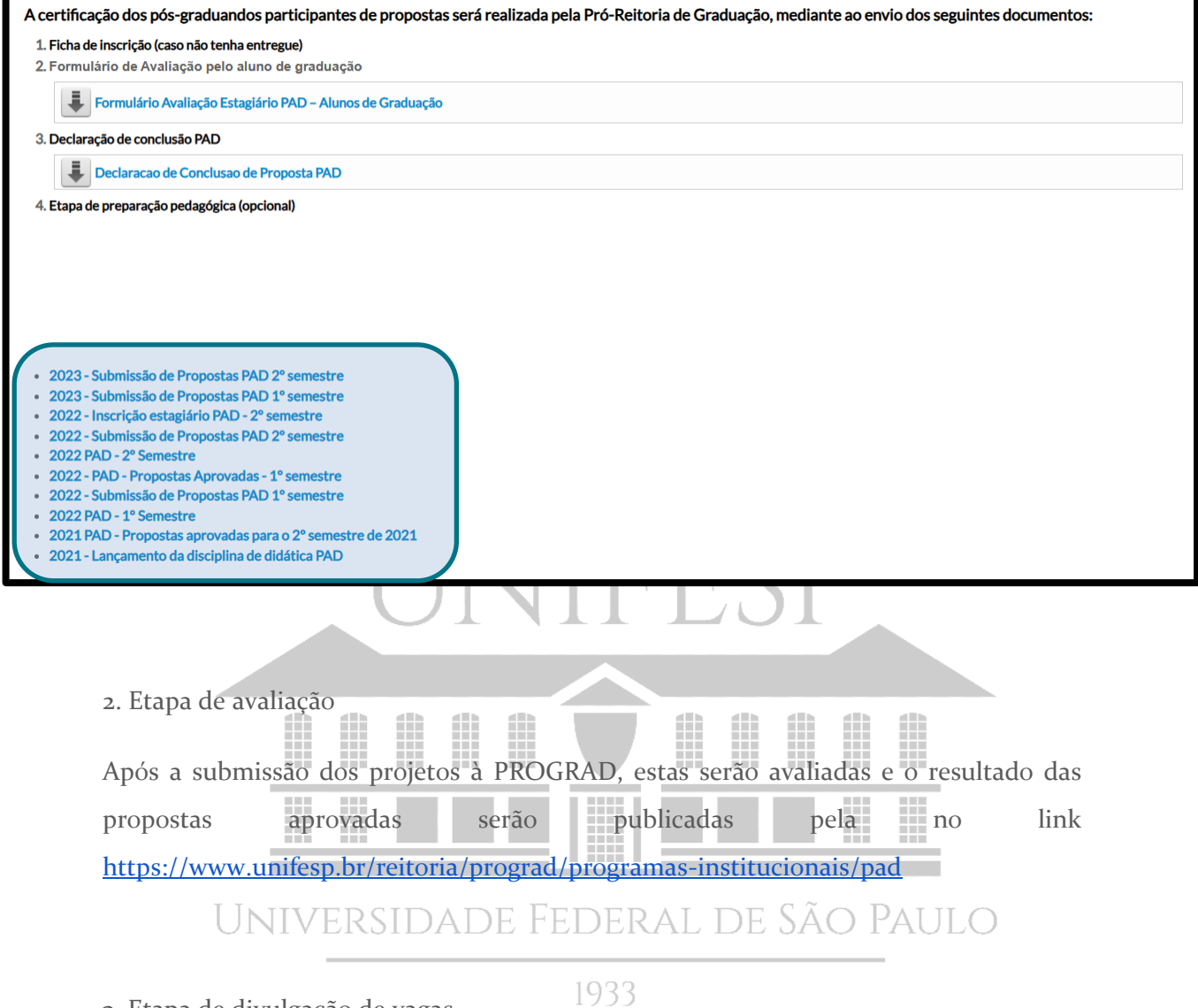

#### 3. Etapa de divulgação de vagas

Após os resultados das propostas, as vagas disponíveis serão divulgadas para que os **DISCENTES** as preencham. A divulgação será realizada pela secretaria através de e-mail.

Será enviada uma lista com as vagas ofertadas para aquele semestre. Neste arquivo estarão contemplados os contatos dos professores responsáveis e as informações sobre a vaga ofertada, como presente na figura abaixo.

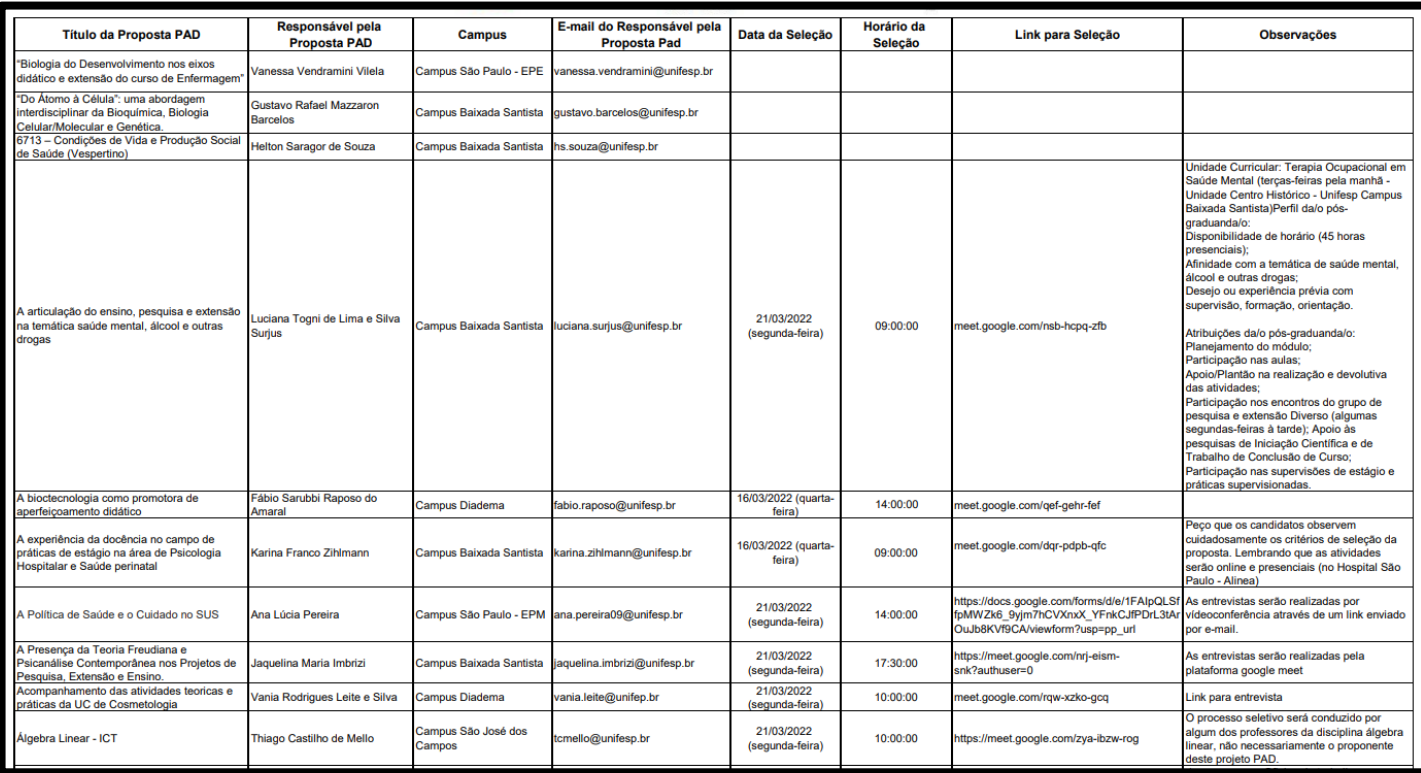

Uma vez selecionada a disciplina de interesse para a realização do PAD, o aluno deve entrar em contato com o professor responsável para verificar se irá ocorrer entrevista de seleção dos alunos (essa seleção acontece quando existem muitos alunos para uma quantidade pequena de vagas). Após a aprovação na entrevista, o aluno deve realizar a sua inscrição no PAD através de um link que deve ser enviado pelo professor (somente com a realização da inscrição o aluno estará devidamente matriculado no PAD e a sua participação será contabilizada).

1933

### **PAD – Após realização, o que fazer?**

1. Participação no Fórum PAD:

A primeira etapa após o término do estágio PAD é a participação no Fórum PAD.

2. O que é o Fórum PAD?

Quando o período de realização do PAD está chegando ao final, os alunos matriculados recebem um convite por e-mail para participar do Fórum PAD. Nesse Fórum, os alunos devem fazer uma breve apresentação do trabalho realizado durante o semestre. Nesse Fórum, os docentes responsáveis pela proposta também são convidados a acompanhar as apresentações dos alunos. Vale ressaltar que para a obtenção do certificado de realização do PAD, a **participação do aluno no Fórum é obrigatória** e a participação do docente é facultativa.

3. Obtenção de Certificado:

Após o término do estágio PAD, além da participação no fórum PAD, o estagiário deve preencher os dois formulários a seguir, e enviar via e-mail **pad@unifesp.br**, para emissão do certificado de conclusão.

Verificar no [site](https://www.unifesp.br/reitoria/prograd/programas-institucionais/pad) do PAD se os formulários foram modificados.

Formulário 1 - **[Formulário Avaliação Estagiário PAD](https://www.unifesp.br/reitoria/prograd/pro-reitoria-de-graduacao/informacoes-institucionais/todos-os-arquivos/category/51-pad?download=822:formulario-avaliacao-estagiario-pad-alunos-de-graduacao) – Alunos de Graduação**

O estagiário deve solicitar aos alunos de graduação, que preencham o formulário 1.

Formulário 2 - **[Declaracao de Conclusao de Proposta PAD](https://www.unifesp.br/reitoria/prograd/pro-reitoria-de-graduacao/informacoes-institucionais/todos-os-arquivos/category/51-pad?download=750:declaracao-de-conclusao-de-proposta-pad)**

Após emissão do certificado, este deve ser enviado à secretaria do programa para contabilização dos créditos, e inserção no histórico do aluno.

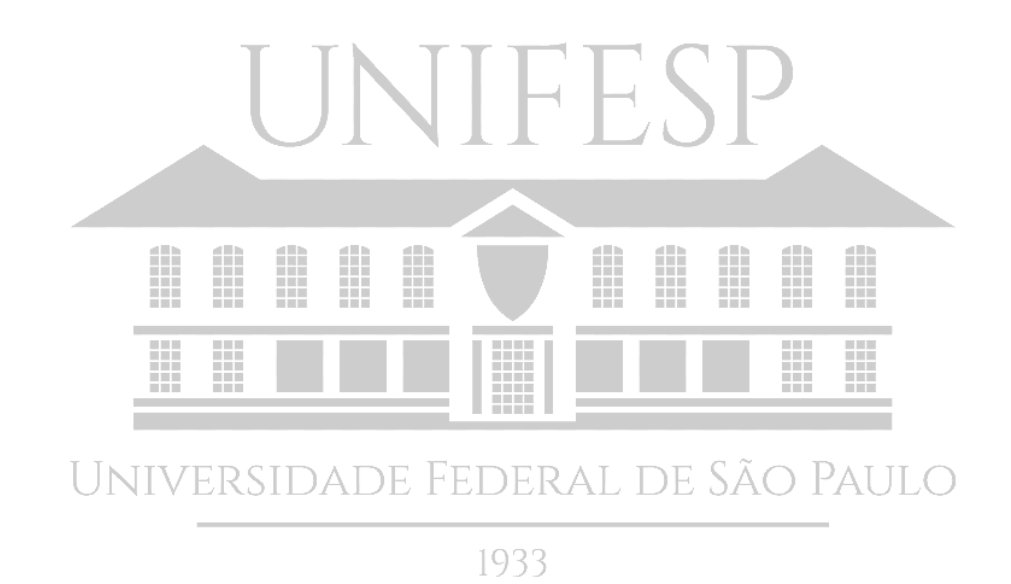